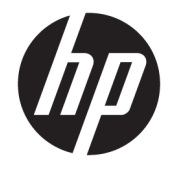

Korisnički priručnik

## **SAŽETAK**

Ovaj vodič sadrži informacije o komponentama, upravljanju napajanjem, sigurnosti, sigurnosnom kopiranju itd.

© Copyright 2020 HP Development Company, L.P.

Chrome, Chrome OS, Chromebook, Google, Google Cloud Print i Google disk žigovi su tvrtke Google LLC. Windows je registrirani žig ili žig tvrtke Microsoft Corporation u SAD-u i/ili drugim zemljama. USB Type-C i USB-C registrirani su žigovi organizacije USB Implementers Forum.

Prvo izdanje: prosinac 2020.

Šifra dokumenta: M33866-BC1

#### **Obavijest o proizvodu**

U ovom se priručniku opisuju značajke koje su zajedničke većini modela. Neke značajke možda neće biti dostupne na vašem računalu.

#### **Uvjeti korištenja softvera**

Instaliranjem, kopiranjem, preuzimanjem ili korištenjem bilo kojeg softverskog proizvoda predinstaliranog na ovom računalu pristajete na odredbe HP-ova licencnog ugovora za krajnjeg korisnika (EULA). Ako ne prihvaćate te licencne odredbe, jedini pravni lijek koji možete iskoristiti jest vraćanje cjelokupnog neiskorištenog proizvoda (hardvera i softvera) u roku od 14 dana uz zahtjev za povrat cjelokupnog plaćenog iznosa u skladu s pravilima prodavača o povratu novca.

Da biste dobili dodatne informacije ili zatražili povrat cijelog iznosa koji ste platili za računalo, obratite se prodavaču.

## **Obavijest o sigurnosnom upozorenju**

Da biste smanjili mogućnost ozljeda koje se odnose na vrućinu ili pregrijavanje računala, slijedite prakse opisane u nastavku.

**UPOZORENJE!** Da biste smanjili mogućnost ozljede zbog vrućine ili pregrijavanja računala, računalo nemojte postavljati izravno na krilo i nemojte blokirati ventilacijske otvore. Računalo koristite isključivo na tvrdoj, ravnoj podlozi. Nemojte dopustiti da druga kruta površina, kao što je susjedni dodatni pisač ili meka površina, kao što su jastuci, sagovi ili odjeća, blokiraju protok zraka. Nadalje, prilagodnik izmjeničnog napona tijekom rada ne bi smio dolaziti u dodir s kožom ili mekom površinom, kao što su jastuci, sagovi ili odjeća. Računalo i prilagodnik izmjenične struje u skladu su s ograničenjima temperature površine dostupne korisniku određenim primjenjivim sigurnosnim standardima.

# Sadržaj

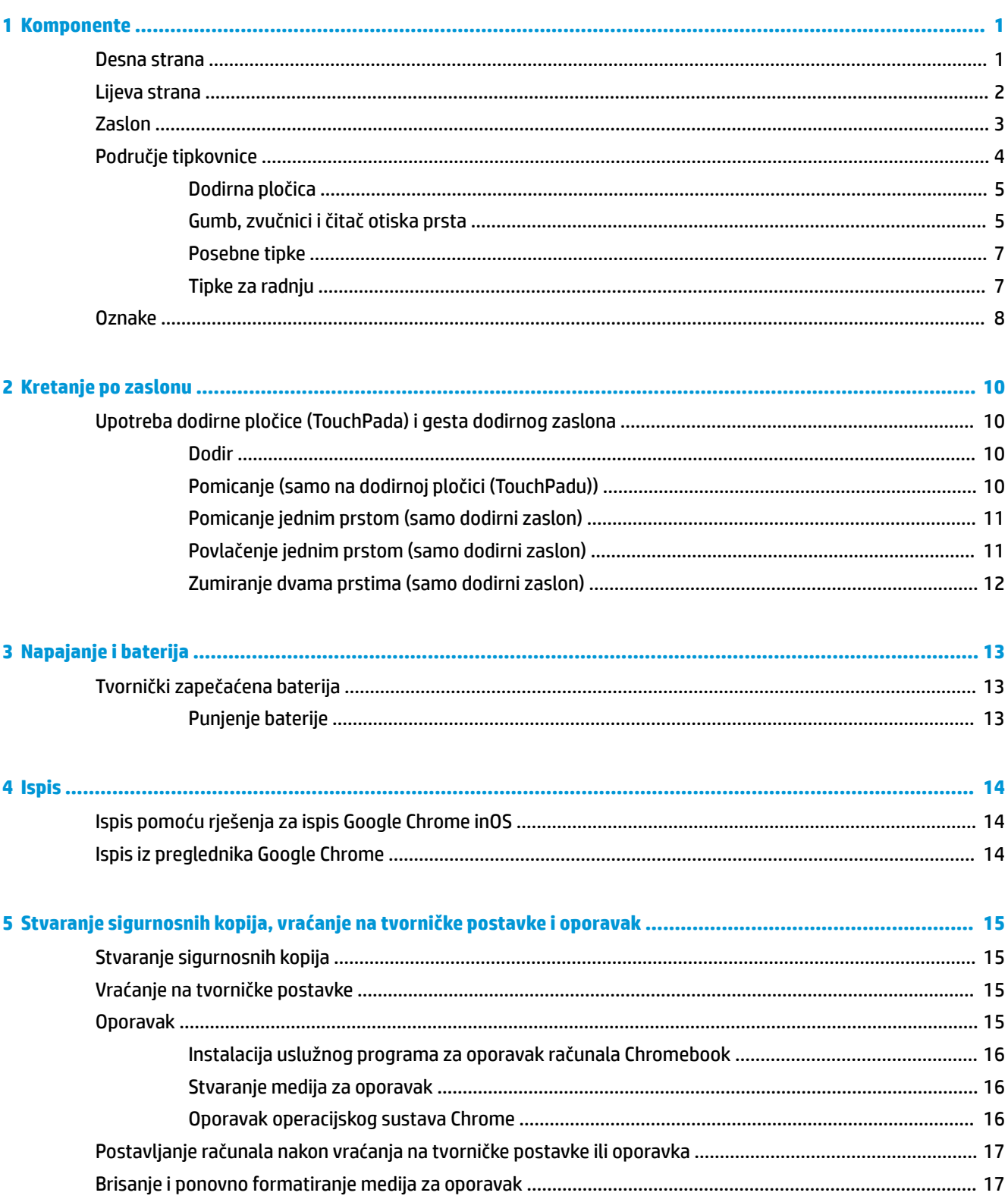

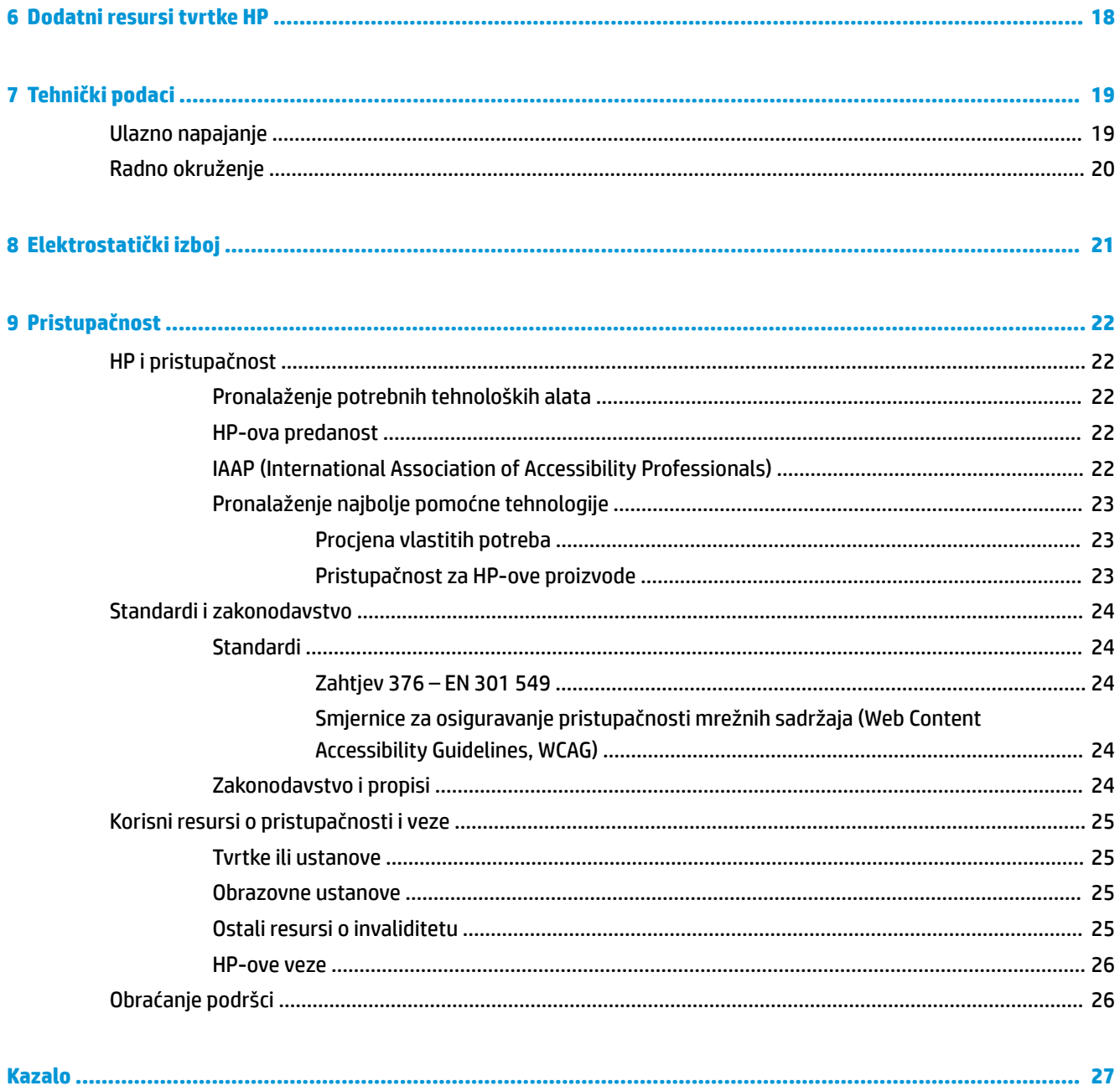

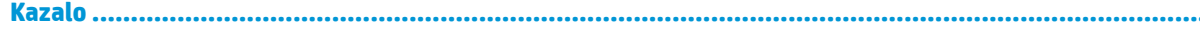

# <span id="page-6-0"></span>**1 Komponente**

Vaše računalo sadrži vrhunske komponente. Ovo poglavlje sadrži informacije o vašim komponentama, njihovu položaju i načinu rada.

## **Desna strana**

Pomoću ilustracije i tablice odredite komponente na desnoj strani računala.

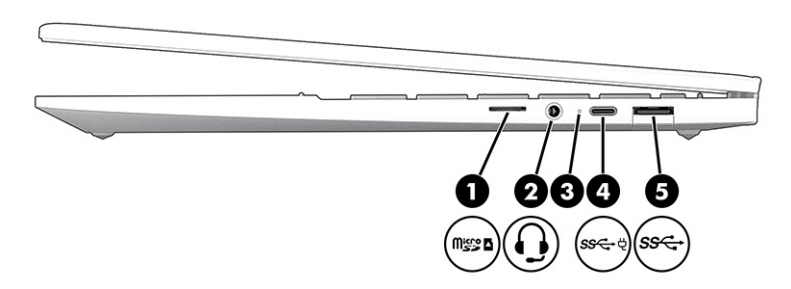

#### **Tablica 1-1 Komponente na desnoj strani i njihovi opisi**

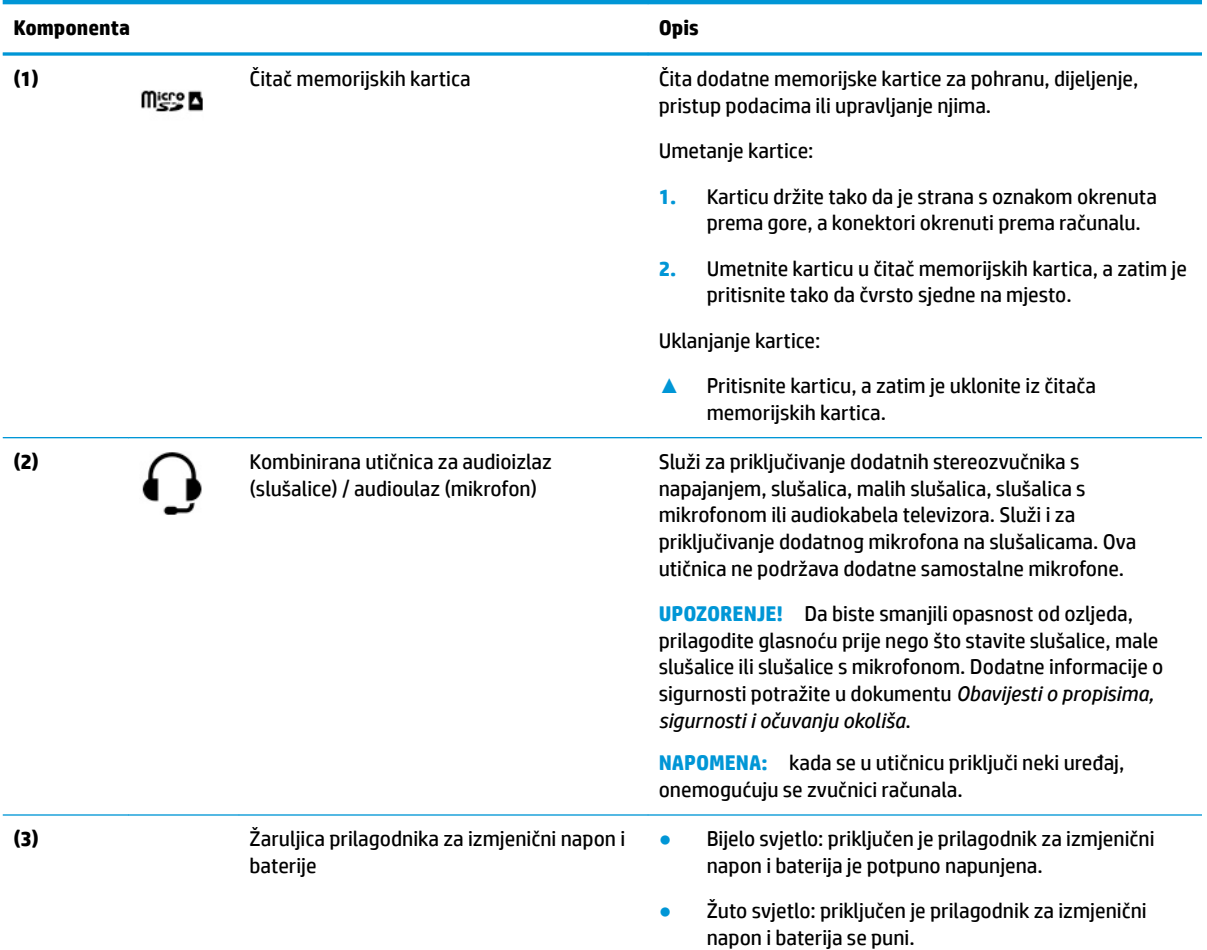

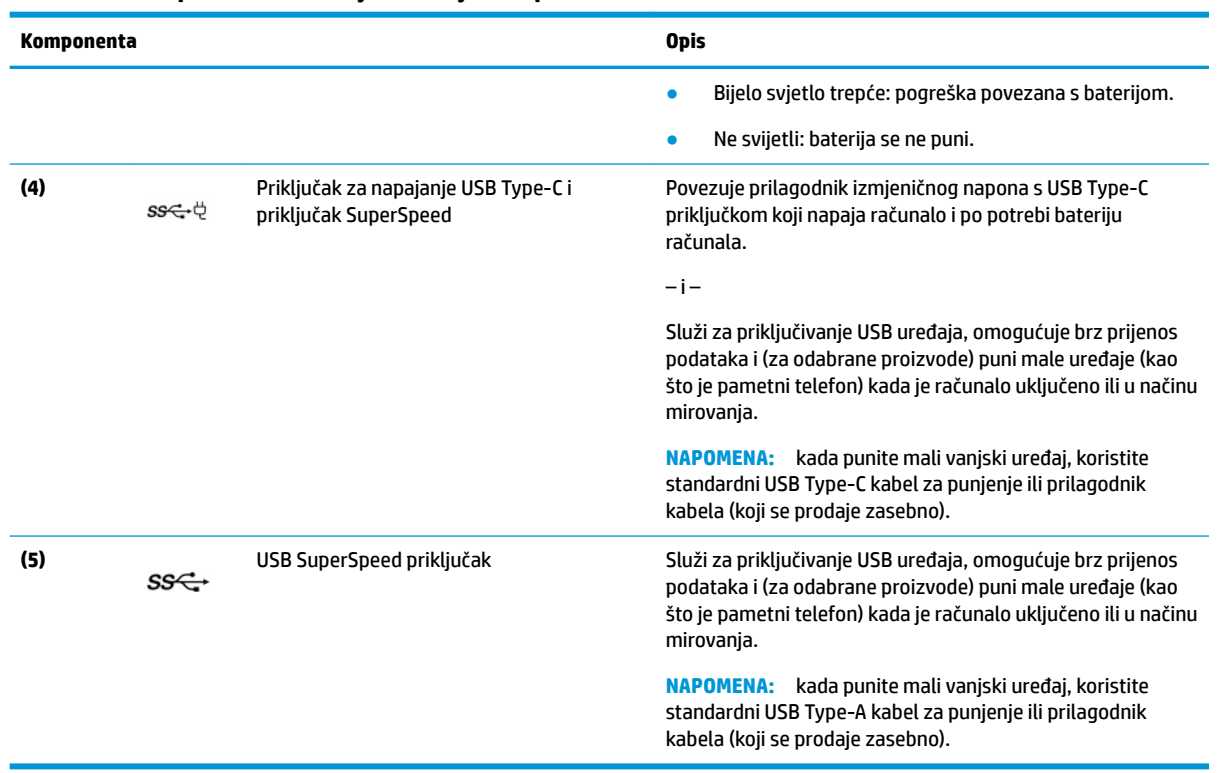

#### <span id="page-7-0"></span>**Tablica 1-1 Komponente na desnoj strani i njihovi opisi (Nastavak)**

# **Lijeva strana**

Pomoću ilustracije i tablice odredite komponente na lijevoj strani računala.

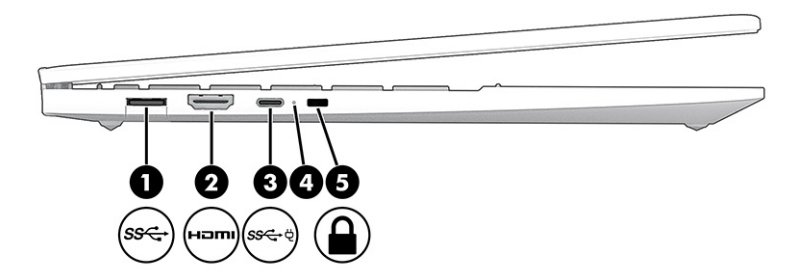

**Tablica 1-2 Komponente na lijevoj strani i njihovi opisi**

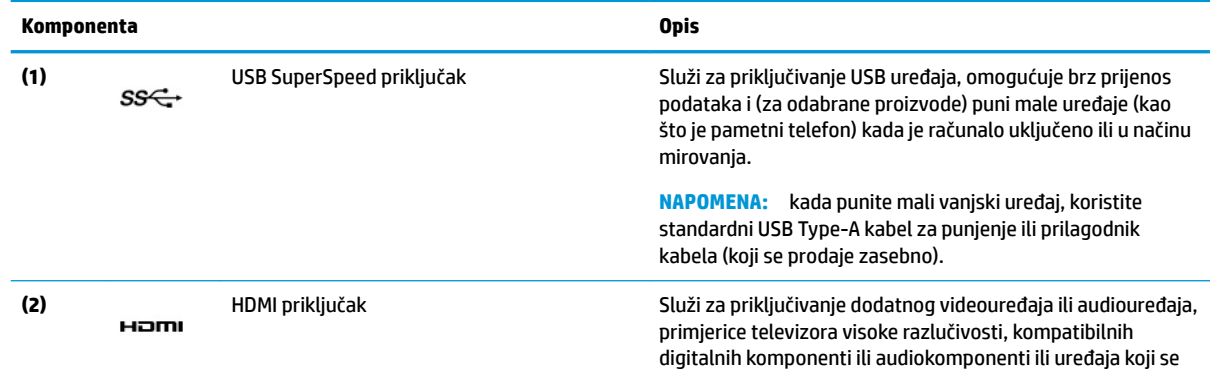

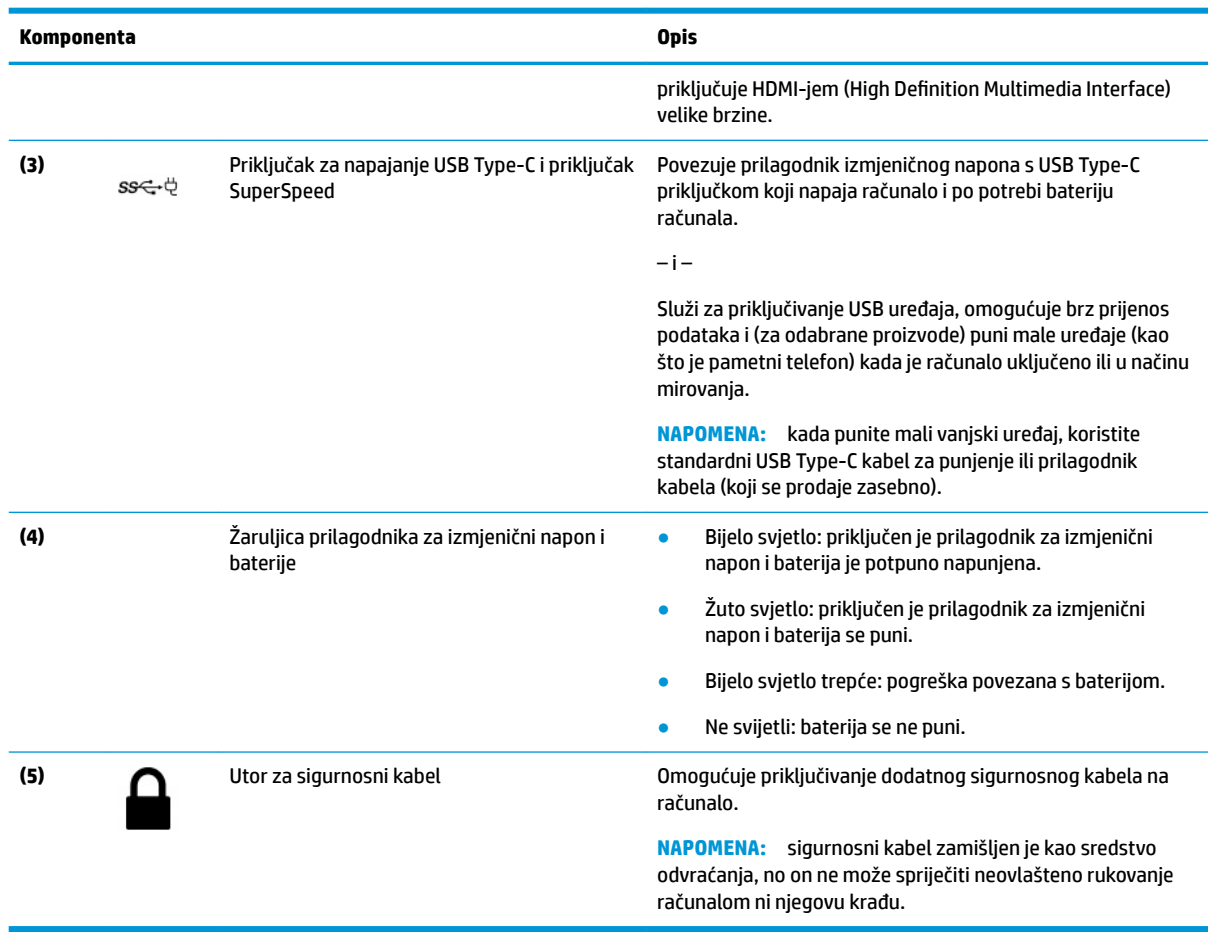

#### <span id="page-8-0"></span>**Tablica 1-2 Komponente na lijevoj strani i njihovi opisi (Nastavak)**

# **Zaslon**

Pomoću ilustracije i tablice prepoznajte komponente zaslona.

<span id="page-9-0"></span>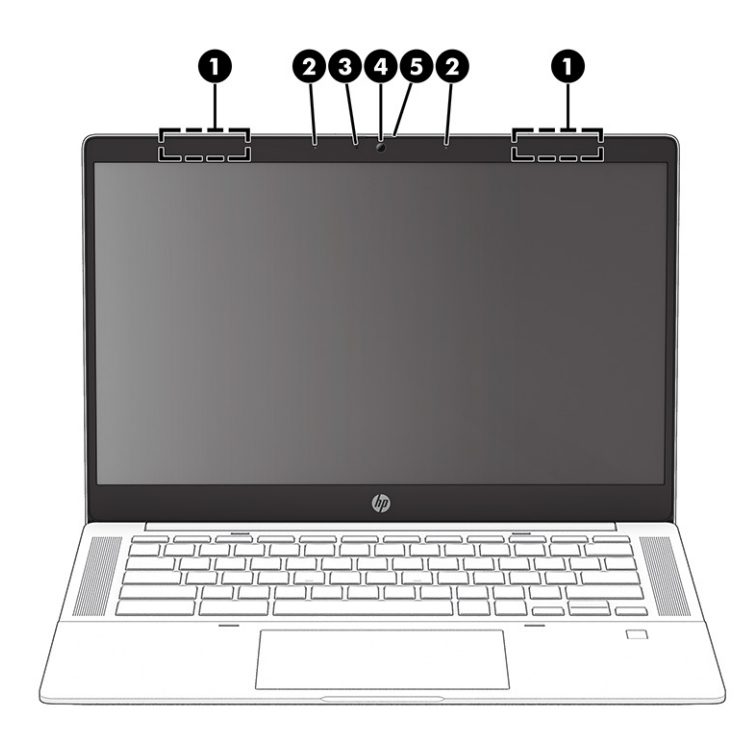

#### **Tablica 1-3 Komponente zaslona i njihovi opisi**

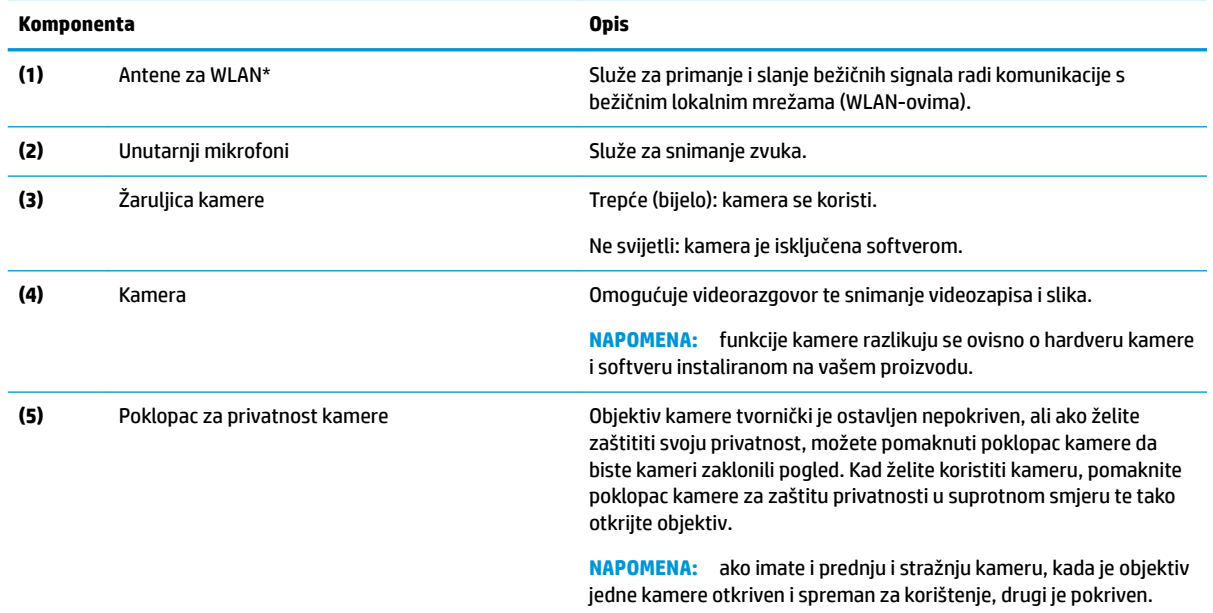

\*Antene nisu vidljive s vanjske strane računala. Za optimalan prijenos područja oko antena trebaju biti slobodna.

Obavijesti o propisima za bežični rad potražite u odjeljku *Obavijesti o propisima, sigurnosti i očuvanju okoliša* koji se odnosi na vašu državu ili regiju.

# **Područje tipkovnice**

Tipkovnice se mogu razlikovati ovisno o jeziku.

## <span id="page-10-0"></span>**Dodirna pločica**

![](_page_10_Figure_1.jpeg)

#### Postavke i komponente dodirne pločice opisane su ovdje.

#### **Tablica 1-4 Komponenta dodirne pločice i opis**

![](_page_10_Picture_59.jpeg)

## **Gumb, zvučnici i čitač otiska prsta**

Zvučnici se nalaze na desnoj i lijevoj strani tipkovnice. Čitači otiska prsta mogu biti na dodirnoj pločici, na bočnoj ploči računala ili na poklopcu računala ispod tipkovnice.

![](_page_11_Figure_0.jpeg)

![](_page_11_Picture_125.jpeg)

![](_page_11_Picture_126.jpeg)

## <span id="page-12-0"></span>**Posebne tipke**

Pomoću ilustracije i tablice pronađite posebne tipke. Tipka za pretraživanje nalazi se na lijevoj strani tipkovnice.

![](_page_12_Figure_2.jpeg)

**Tablica 1-6 Posebne tipke i njihovi opisi**

![](_page_12_Picture_122.jpeg)

## **Tipke za radnju**

Tipke za radnju obavljaju specifične funkcije i razlikuju se ovisno o računalu. Da biste utvrdili koje se tipke nalaze na vašem računalu, pogledajte ikone na tipkovnici i usporedite ih s opisima u ovoj tablici.

**▲** Da biste upotrijebili tipku za radnju, pritisnite i držite tu tipku.

Da biste doznali više o tipkama za radnje i tipkovnim prečacima, posjetite [https://support.google.com/](https://support.google.com/chromebook/answer/183101) [chromebook/answer/183101](https://support.google.com/chromebook/answer/183101). Odaberite svoj jezik pri dnu stranice.

| Ikona | <b>Tipka</b>       | <b>Opis</b>                                           |
|-------|--------------------|-------------------------------------------------------|
|       | Stražnja strana    | Prikazuje prethodnu stranicu u povijesti preglednika. |
|       | Naprijed           | Prikazuje sljedeću stranicu u povijesti preglednika.  |
|       | Ponovno učitavanje | Ponovno učitava trenutnu stranicu.                    |
|       | Cijeli zaslon      | Otvara stranicu preko cijelog zaslona.                |

**Tablica 1-7 Tipke za radnju i njihovi opisi**

<span id="page-13-0"></span>![](_page_13_Picture_117.jpeg)

![](_page_13_Picture_118.jpeg)

## **Oznake**

Naljepnice pričvršćene na računalo sadrže informacije koje vam mogu biti potrebne prilikom otklanjanja poteškoća sa sustavom ili kad s računalom putujete u inozemstvo. Naljepnice mogu biti u papirnatom obliku ili utisnute na proizvod.

- **VAŽNO:** na sljedećim mjestima potražite oznake opisane u ovom odjeljku: na donjoj strani računala, unutar ležišta baterije, ispod servisnih vratašca, na stražnjoj strani zaslona ili na donjoj strani postolja tableta.
	- Servisna naljepnica sadrži važne podatke pomoću kojih se prepoznaje vaše računalo. Kada se obratite službi za podršku, od vas će se vjerojatno tražiti da navedete serijski broj, broj proizvoda, a možda i broj proizvoda ili broj modela. Pronađite te podatke prije nego što se obratite službi za podršku.

Servisna naljepnica nalikovat će jednom od sljedećih primjera. Pogledajte sliku koja je najsličnija servisnoj naljepnici na vašem računalu.

![](_page_13_Picture_119.jpeg)

#### **Tablica 1-8 Komponente servisne naljepnice (Nastavak)**

# **Komponenta (3)** Razdoblje jamstva **(4)** ID proizvoda **(5)** Serijski broj

![](_page_14_Picture_2.jpeg)

#### **Tablica 1-9 Komponente servisne naljepnice**

# **Komponenta (1)** Naziv HP-ova proizvoda **(2)** ID proizvoda **(3)** Serijski broj **(4)** Razdoblje jamstva

- Regulatorne naljepnice sadrže informacije o propisima koji se odnose na računalo.
- · Naljepnice s podacima o certifikatima za bežične uređaje sadrže informacije o dodatnim bežičnim uređajima i oznake odobrenja za države ili regije u kojima je odobreno korištenje tih uređaja.

# <span id="page-15-0"></span>**2 Kretanje po zaslonu**

Ovisno o modelu računala, po zaslonu računala možete se kretati na jedan ili više načina.

- pomoću dodirnih gesta izravno na zaslonu računala
- pomoću dodirnih gesta na dodirnoj pločici

# **Upotreba dodirne pločice (TouchPada) i gesta dodirnog zaslona**

Dodirna pločica pomaže u kretanju računalnim zaslonom i upravljanju pokazivačem jednostavnim dodirnim gestama. Da biste se kretali po dodirnom zaslonu (samo određeni proizvodi), zaslon dodirujte izravno pomoću gesti opisanih u ovom poglavlju.

## **Dodir**

Pomoću geste dodira ili dvostrukog dodira odaberite ili otvorite stavku na zaslonu.

● Pokažite na stavku na zaslonu, a zatim jednim prstom dodirnite područje dodirne pločice ili dodirnite zaslon da biste je odabrali. Dva puta dodirnite da biste je otvorili.

![](_page_15_Picture_9.jpeg)

● Dvama prstima dodirnite područje dodirne pločice (TouchPada) ili dodirni zaslon da bi se pojavio kontekstni izbornik.

![](_page_15_Picture_11.jpeg)

## **Pomicanje (samo na dodirnoj pločici (TouchPadu))**

Pomicanje je korisno za pomak prema gore, dolje ili bočno na stranici ili slici. Ako ima dodatnog sadržaja za prikaz s bilo koje strane, pomicanjem ulijevo ili udesno dvama prstima pomaknut ćete se po zaslonu ili ćete se kretati prema natrag ili naprijed u povijesti web-preglednika.

● Postavite dva prsta na područje dodirne pločice (TouchPada), malo ih razmaknite, a zatim ih povucite prema gore, dolje, ulijevo ili udesno.

**WAPOMENA:** brzina prsta kontrolira brzinu pomicanja.

<span id="page-16-0"></span>![](_page_16_Picture_0.jpeg)

Da biste se pomicali između otvorenih kartica u pregledniku Chrome, prijeđite trima prstima ulijevo ili udesno po području dodirne pločice (TouchPada).

![](_page_16_Picture_2.jpeg)

## **Pomicanje jednim prstom (samo dodirni zaslon)**

Pomicanjem jednim prstom ulijevo ili udesno krećete se prema naprijed ili natrag po povijesti webpreglednika.

Postavite prst na dodirni zaslon, a zatim ga povucite ulijevo ili udesno.

**WAPOMENA:** brzina pomicanja kontrolira se brzinom prsta.

![](_page_16_Picture_7.jpeg)

## **Povlačenje jednim prstom (samo dodirni zaslon)**

Prelaženjem jednim prstom prema gore sakrivate ili prikazujete policu. Polica sadrži popis popularnih prečaca na aplikacije, što vam omogućuje da ih lakše pronađete.

● Postavite prst na dno zaslona, brzo povucite kratko prema gore pa ga podignite.

<span id="page-17-0"></span>![](_page_17_Picture_0.jpeg)

## **Zumiranje dvama prstima (samo dodirni zaslon)**

Da biste povećavali ili smanjivali prikaz slika ili teksta, koristite gestu zumiranja primicanjem ili odmicanjem dva prsta.

- Stavku možete smanjiti tako da stavite dva prsta odvojeno na dodirni zaslon, a zatim ih primaknete.
- Stavku možete povećati tako da stavite dva prsta zajedno na dodirni zaslon, a zatim ih odmaknete.

![](_page_17_Picture_5.jpeg)

# <span id="page-18-0"></span>**3 Napajanje i baterija**

Računalo može upotrebljavati baterijsko ili vanjsko napajanje. Ako računalo radi samo na baterijskom napajanju, a nije dostupan vanjski izvor napajanja za punjenje baterije, važno je nadzirati i štedjeti bateriju.

# **Tvornički zapečaćena baterija**

Bateriju u ovom proizvodu ne možete jednostavno zamijeniti. Uklanjanje ili zamjena baterije može utjecati na jamstvo. Ako se baterija više ne može do kraja napuniti, obratite se službi za podršku.

Kada istekne vijek trajanja baterije, ne bacajte je u nerazvrstani kućni otpad. Slijedite lokalne zakone i propise o odlaganju baterija.

## **Punjenje baterije**

Kada povežete računalo s vanjskim izvorom napajanja, baterija se počinje puniti, a ikona napajanja mijenja izgled.

- **1.** Povežite prilagodnik izmjeničnog napona s računalom.
- **2.** Provjerite puni li se baterija prateći žaruljicu prilagodnika izmjeničnog napona i baterije. Ta se žaruljica nalazi na lijevoj ili desnoj strani računala uz priključak za napajanje.

![](_page_18_Picture_102.jpeg)

![](_page_18_Picture_103.jpeg)

**3.** Kada se baterija puni, prilagodnik izmjeničnog napona mora biti priključen, a žaruljica izmjeničnog napona i baterije svijetli bijelo.

# <span id="page-19-0"></span>**4 Ispis**

S računala možete ispisivati na nekoliko načina.

- ispis pomoću rješenja za ispis Google® Chrome™ inOS
- ispis iz preglednika Google Chrome pomoću aplikacije HP Print za Chrome
- $\beta$  **NAPOMENA:** ako koristite HP Print za Chrome, pisač nije moguće registrirati pomoću rješenja za ispis Google Chrome inOS.

# **Ispis pomoću rješenja za ispis Google Chrome inOS**

Rješenje za ispis Google Chrome inOS ugrađeno je rješenje za ispis za računala Chromebook. HP-ovi pisači proizvedeni 2017. i noviji automatski su podržani. Dodatne informacije potražite na web-mjestu preglednika Google Chrome.

- **1.** Idite na web-mjesto [https://support.google.com/chrome.](https://support.google.com/chrome)
- **2.** Odaberite ikonu za pretraživane, upišite postavi pisač, a zatim odaberite **Postavi pisač**.
	- **NAPOMENA:** nemojte pritiskati Enter.
- **3.** Slijedite upute na zaslonu.

## **Ispis iz preglednika Google Chrome**

Iz preglednika Google Chrome možete ispisivati i pomoću aplikacije HP Print za Chrome. Aplikaciju HP Print za Chrome možete instalirati putem web-trgovine za Chrome. Dodatne informacije potražite na HP-ovu webmjestu.

- **1.** Idite na [http://www.hp.com/support.](http://www.hp.com/support)
- **2. Odaberite ikonu za pretraživanje u gornjem desnom kutu stranice, upišite Ispis pomoću** aplikacije HP Print za Chrome, a zatim pritisnite Enter.
- **3.** Slijedite upute na zaslonu.

# <span id="page-20-0"></span>**5 Stvaranje sigurnosnih kopija, vraćanje na tvorničke postavke i oporavak**

Ovo poglavlje sadrži informacije o standardnim postupcima sigurnosnog kopiranja osobnih podataka, vraćanju računala u izvorno tvorničko stanje te o oporavku operacijskog sustava pomoću uslužnog programa za oporavak Chromebook.

# **Stvaranje sigurnosnih kopija**

Podatke možete sigurnosno kopirati na dodatni USB izbrisivi memorijski pogon ili SD karticu, kao i putem Google diskaTM.

Detaljne informacije o stvaranju sigurnosne kopije potražite na web-mjestu [http://www.support.google.com.](http://www.support.google.com)

# **Vraćanje na tvorničke postavke**

Vraćanje na tvorničke postavke briše podatke s tvrdog diska računala, uključujući datoteke iz mape Preuzimanja. Prije vraćanja na tvorničke postavke sigurnosno kopirajte datoteke na dodatni USB izbrisivi memorijski pogon ili SD karticu ili putem Google diska. Vraćanjem na tvorničke postavke neće se izbrisati datoteke s tih mjesta.

Vraćanje na tvorničke postavke može biti potrebno u sljedećim situacijama:

- prikazala vam se poruka "Vratite ovaj uređaj sa sustavom Chrome na tvorničke postavke."
- imate problema s korisničkim profilom ili postavkama
- ponovno ste pokrenuli računalo, ali ono i dalje ne funkcionira ispravno
- želite promijeniti vlasnika računala.

Da biste ponovno pokrenuli računalo:

- **1.** Na izborniku **Postavke** odaberite **Dodatno**.
- **2.** U odjeljku **Powerwash** odaberite **Powerwash**.
- **3.** Odaberite **Ponovno pokreni**.
- **4.** U novootvorenom prozoru odaberite **Powerwash**, a zatim **Nastavi**.
- **5.** Slijedeći upute na zaslonu, vratite računalo na tvorničke postavke i prijavite se pomoću Google računa.
- **X NAPOMENA:** račun na koji se prijavite nakon vraćanja računala na tvorničke postavke prepoznaje se kao račun vlasnika.
- **6.** Kada vraćanje na tvorničke postavke završi, postavite računalo i provjerite je li problem riješen.

## **Oporavak**

Kada Chrome OS™ ne funkcionira ispravno, možete izvesti oporavak. Oporavkom se ponovno instaliraju operacijski sustav, softverski programi i izvorne tvorničke postavke. Za sve se račune brišu lokalno

<span id="page-21-0"></span>spremljene datoteke i spremljene mreže. Oporavak sustava ne utječe na Google račune i podatke koji se sinkroniziraju s Google diskom.

- **VAŽNO:** oporavak trajno briše sve na tvrdom disku računala, uključujući preuzete datoteke. Ako je moguće, prije oporavka računala sigurnosno kopirajte datoteke.
- **WAPOMENA:** dodatne informacije o izvođenju oporavka sustava na računalu potražite na web-mjestu [http://www.support.google.com.](http://www.support.google.com)

Prije pokretanja postupka oporavka potrebno vam je sljedeće:

- USB izbrisivi memorijski pogon ili SD memorijska kartica kapaciteta 4 GB ili više. Kada stvorite medij za oporavak, s uređaja za pohranu izbrisat će se svi podaci, pa prije početka sigurnosno kopirajte sve datoteke na uređaju.
- Računalo s pristupom internetu. Morate imati i prava za administriranje računala.
- Prilagodnik izmjeničnog napona za računalo. Računalo tijekom oporavka mora biti priključeno u izvor izmjenične struje.
- Na zaslonu računala prikazana je poruka "OS Chrome nedostaje ili je oštećen". Ako ta poruka još nije prikazana:
	- uključite računalo, pritisnite i držite tipke esc + f3, a zatim pritisnite gumb napajanja. Računalo će se ponovno pokrenuti, a na zaslonu će se prikazati "OS Chrome nedostaje ili je oštećen".

## **Instalacija uslužnog programa za oporavak računala Chromebook**

Uslužni program za oporavak računala Chromebook™ služi za oporavak izvornog operacijskog sustava i tvornički instaliranih softverskih programa. Uslužni program možete instalirati na bilo koje računalo iz webtrgovine za Chrome.

Da biste instalirali uslužni program za oporavak računala Chromebook:

**▲** Otvorite web-trgovinu za Chrome, potražite oporavak preglednika chrome, odaberite **Uslužni program za oporavak računala Chromebook** na popisu aplikacija pa slijedite upute na zaslonu.

### **Stvaranje medija za oporavak**

Medij za oporavak možete koristiti za oporavak izvornog operacijskog sustava i softverskih programa koji su tvornički instalirani.

Da biste stvorili medij za oporavak:

**1.** Uključite računalo koje ima pristup internetu.

**MAPOMENA:** morate imati prava za administriranje računala.

- **2.** Odaberite ikonu **Pokretač** pa odaberite **Sve aplikacije**.
- **3.** U prozoru Aplikacije odaberite **Oporavak** pa **Početak**.
- **4.** Da biste stvorili medij za oporavak, slijedite upute na zaslonu.

**X NAPOMENA:** na mediju za oporavak izbrisat će se svi podaci i particije. Nemojte uklanjati USB izbrisivi memorijski pogon ni SD memorijsku karticu prije završetka postupka.

### **Oporavak operacijskog sustava Chrome**

Pomoću ovih uputa oporavite operacijski sustav Chrome na računalu sa stvorenog medija za oporavak:

- <span id="page-22-0"></span>**1.** Isključite sve vanjske uređaje povezane s računalom, priključite kabel za napajanje pa uključite računalo.
- **2.** Da biste ušli u način rada za oporavak, pritisnite i držite esc + f3 pa pritisnite gumb za napajanje. Kada se pojavi zaslon "OS Chrome nedostaje ili je oštećen", umetnite medij za oporavak u računalo. Postupak oporavka odmah će započeti.
- **3.** Pričekajte da Chrome provjeri integritet medija za oporavak.
- **X NAPOMENA:** ako tijekom postupka provjere morate prekinuti oporavak, pritisnite i držite gumb za napajanje dok se računalo ne isključi. Nakon postupka provjere nemojte prekidati postupak oporavka sustava.
- **NAPOMENA:** ako se prikaže poruka o pogrešci, možda ćete morati ponovno pokrenuti uslužni program za oporavak sustava Chrome ili upotrijebiti drugi USB izbrisivi memorijski pogon ili SD memorijsku karticu.
- **4.** Kada se pojavi poruka "Oporavak sustava je završen", uklonite medij za oporavak.

Računalo će se ponovno pokrenuti s ponovno instaliranim operacijskim sustavom Chrome.

## **Postavljanje računala nakon vraćanja na tvorničke postavke ili oporavka**

Kada vraćanje na tvorničke postavke ili oporavak završe, provedite postupak početnog postavljanja.

Informacije o postavljanju računala potražite na web-mjestu [http://www.support.google.com.](http://www.support.google.com)

# **Brisanje i ponovno formatiranje medija za oporavak**

Kad stvorite medij za oporavak, USB izbrisivi memorijski pogon ili SD memorijska kartica formatiraju se kao alati za oporavak. Nakon oporavka medije za oporavak morat ćete izbrisati ako želite ponovno koristiti uređaj za pohranu. Slijedite ove korake da biste izbrisali medij za oporavak pomoću uslužnog programa za oporavak računala Chromebook.

- **1.** Odaberite ikonu **Pokretač** pa odaberite **Sve aplikacije**.
- **2.** U prozoru s aplikacijama odaberite **Oporavak**.
- **3.** Odaberite ikonu **Postavke** pa odaberite **Izbriši medij za oporavak**.
- **4.** Odaberite umetnuti USB izbrisivi memorijski pogon ili SD memorijsku karticu pa odaberite **Nastavi**, a potom **Izbriši sada**.
- **5.** Kada se medij za oporavak izbriše, odaberite **Gotovo** da biste zatvorili uslužni program za oporavak računala Chromebook pa uklonite USB izbrisivi memorijski pogon ili SD memorijsku karticu.

Medij je spreman za formatiranje pomoću alata za formatiranje dostupnog u vašem operacijskom sustavu.

# <span id="page-23-0"></span>**6 Dodatni resursi tvrtke HP**

Pojedinosti o proizvodu, upute i dodatne informacije potražite putem ove tablice.

#### **Tablica 6-1 Dodatne informacije**

![](_page_23_Picture_170.jpeg)

\*HP-ovo ograničeno jamstvo koje se primjenjuje izričito na vaš proizvod možete pronaći u elektroničkim priručnicima na svom proizvodu i/ili na CD-u ili DVD-u priloženom u paketu. U nekim državama/regijama u paketu se nalazi i tiskani primjerak HP-ova jamstva. U zemljama ili regijama u kojima se jamstvo ne isporučuje u tiskanom obliku, tiskani primjerak možete zatražiti na adresi [http://www.hp.com/go/orderdocuments.](http://www.hp.com/go/orderdocuments) Za proizvode kupljene u azijsko-pacifičkoj regiji možete pisati HP-u na adresu POD, PO Box 161, Kitchener Road Post Office, Singapore 912006. Navedite naziv proizvoda i svoje ime, broj telefona i poštansku adresu.

# <span id="page-24-0"></span>**7 Tehnički podaci**

Kada putujete s računalom ili ga skladištite, specifikacije ulaznog napajanja i radne karakteristike pružaju korisne informacije.

# **Ulazno napajanje**

Informacije o napajanju navedene u ovom odjeljku mogu biti korisne ako planirate s računalom putovati u inozemstvo.

Računalo za napajanje koristi istosmjerni napon, koji može dobivati preko izvora izmjeničnog ili istosmjernog napajanja. Izvor izmjeničnog napajanja mora imati nazivnu snagu i frekvenciju u rasponu od 100 do 240 V, od 50 do 60 Hz. Iako se računalo može napajati iz samostalnog izvora napajanja istosmjernim naponom, ono se mora napajati samo prilagodnikom za izmjenični napon ili istosmjernim napajanjem koje je HP odobrio za upotrebu na ovom računalu.

Računalo može za napajanje koristiti istosmjerni napon unutar jedne ili više sljedećih specifikacija. Radni napon i struja ovise o platformi. Napon i jakost struje za vaše računalo navedeni su na naljepnici s regulatornim podacima.

![](_page_24_Picture_140.jpeg)

#### Tablica 7-1 Specifikacije za istosmjerni izvor napajanja

#### <span id="page-25-0"></span>Tablica 7-1 Specifikacije za istosmjerni izvor napajanja (Nastavak)

![](_page_25_Picture_114.jpeg)

**IZ NAPOMENA:** ovaj proizvod dizajniran je za IT sustave napajanja u Norveškoj s međufaznim naponom ne višim od 240 V ems.

# **Radno okruženje**

Tehničke specifikacije sadrže informacije koje će vam biti korisne kada putujete s računalom ili ga skladištite.

![](_page_25_Picture_115.jpeg)

#### **Tablica 7-2 Specifikacije radnog okruženia**

# <span id="page-26-0"></span>**8 Elektrostatički izboj**

Elektrostatičko pražnjenje je otpuštanje statičkog elektriciteta kada se dva predmeta dotaknu, na primjer šok koji osjetite kada hodate po tepihu i dodirnete metalnu kvaku.

Pražnjenje statičkog elektriciteta iz prstiju ili drugih elektrostatičkih vodiča može oštetiti elektroničke komponente.

**VAŽNO:** da biste smanjili opasnost od oštećenja računala, oštećenja pogona ili gubitka podataka, pridržavajte se sljedećih mjera opreza:

- Ako u uputama za uklanjanje ili instalaciju stoji da isključite računalo iz izvora napajanja, najprije ga pravilno uzemljite.
- Komponente čuvajte u njihovim spremnicima koji su zaštićeni od elektrostatičkog pražnjenja dok ih ne budete bili spremni ugraditi.
- Izbjegavajte dodirivanje kontakata, vodiča i sklopova. Rukujte elektroničkim komponentama što je manje moguće.
- Koristite nemagnetske alate.
- Prije rukovanja komponentama ispraznite statički elektricitet dodirivanjem neobojane metalne površine.
- Ako uklonite komponentu, stavite je u spremnik koji je zaštićen od elektrostatičkog pražnjenja.

# <span id="page-27-0"></span>**9 Pristupačnost**

HP-ov je cilj osmisliti, proizvoditi i prodavati proizvode, servise i informacije koje svi na svim mjestima mogu koristiti, bilo samostalno, bilo s odgovarajućim uređajima ili aplikacijama drugih proizvođača.

# **HP i pristupačnost**

S obzirom na to da je HP-ov cilj u temelje svoje tvrtke ugraditi raznolikost, uključivost i ravnotežu poslovnog i privatnog vremena, to se odražava u svemu što HP radi. HP teži stvaranju inkluzivnog okruženja usredotočenog na povezivanje osoba s tehnologijom širom svijeta.

## **Pronalaženje potrebnih tehnoloških alata**

Tehnologija može osloboditi vaše ljudske potencijale. Pomoćna tehnologija uklanja prepreke i pojednostavnjuje stvaranje neovisnosti kod kuće, na poslu i u zajednici. Pomoćne tehnologije pridonose povećanju, održavanju i poboljšanju funkcionalnih mogućnosti elektroničke i informacijske tehnologije.

Dodatne informacije potražite u odjeljku [Pronalaženje najbolje pomoćne tehnologije na stranici 23](#page-28-0).

### **HP-ova predanost**

HP predano pruža proizvode i usluge dostupne osobama s invaliditetom. Ta predanost podržava ciljeve različitosti tvrtke i jamči dostupnost pogodnosti tehnologije svima.

HP-ov je cilj pristupačnosti dizajnirati, proizvoditi i prodavati proizvode i usluge koje mogu učinkovito koristiti svi, uključujući osobe s invaliditetom, samostalno ili uz odgovarajuće pomoćne uređaje.

Da bismo ostvarili taj cilj, Pravilnik o pristupačnosti utvrđuje sedam ključnih ciljeva koji će voditi HP-ove akcije. Od svih HP-ovih voditelja i zaposlenika očekuje se da podržavaju te ciljeve i njihovu implementaciju u skladu sa svojim ulogama i odgovornostima:

- Podignite razinu svijesti o problemima pristupačnosti unutar HP-a, a zaposlenicima pružite obuku potrebnu za dizajniranje, proizvodnju, prodaju i isporuku dostupnih proizvoda i usluga.
- Razvijte smjernice pristupačnosti za proizvode i usluge, a grupe za razvoj proizvoda smatrajte odgovornima za implementiranje tih smjernica kada je to kompetitivno, tehnički i ekonomski moguće.
- U razvoj smjernica pristupačnosti te dizajniranje i testiranje proizvoda i usluga uključite osobe s invaliditetom.
- Dokumentirajte značajke pristupačnosti i objavite informacije o HP-ovim proizvodima i servisima u pristupačnom obliku.
- Uspostavite odnose s vodećim davateljima pomoćnih tehnologija i rješenja.
- Podržite interno i vanjsko istraživanje i razvoj koji poboljšava pomoćnu tehnologiju relevantnu za HP-ove proizvode i servise.
- Pružite podršku industrijskim standardima i smjernicama pristupačnosti te sudjelujte u njima.

## **IAAP (International Association of Accessibility Professionals)**

IAAP je neprofitna udruga usredotočena na poboljšanje profesije pristupačnosti putem umrežavanja, obrazovanja i certificiranja. Cilj je profesionalcima koji se bave pristupačnošću pomoći pri razvijanju i

<span id="page-28-0"></span>poboljšanju karijera te tvrtkama ili ustanovama pojednostavniti integriranje pristupačnosti u proizvode i infrastrukturu.

HP se, kao član i osnivač, pridružio da bi zajedno s drugim tvrtkama i ustanovama sudjelovao u poticanju razvoja polja pristupačnosti. Ta predanost podržava cilj pristupačnosti HP-a u vezi s dizajniranjem, proizvodnjom i oglašavanjem proizvoda i usluga koje osobe s invaliditetom mogu učinkovito koristiti.

IAAP će osnažiti našu profesiju globalnim povezivanjem pojedinaca, učenika i organizacija da bi međusobno učili. Ako želite saznati više, posjetite<http://www.accessibilityassociation.org>da biste se pridružili internetskoj zajednici, prijavili se za biltene i doznali pojedinosti o mogućnostima članstva.

## **Pronalaženje najbolje pomoćne tehnologije**

Svi, uključujući osobe s invaliditetom ili dobnim ograničenjima, trebali bi imati mogućnost komuniciranja, izražavanja i povezivanja sa svijetom pomoću tehnologije. HP predano radi na povećanju razine svijesti o pristupačnosti unutar HP-a te kod klijenata i partnera.

Neovisno o tome radi li se o velikim fontovima koji su ugodniji za oči, o glasovnom prepoznavanju koje vam omogućuje da vam se ruke odmore ili o nekoj drugoj pomoćnoj tehnologiji koja će vam pomoći u određenoj situaciji, raznovrsnost pomoćnih tehnologija pojednostavnjuje korištenje HP-ovih proizvoda. Kako odabrati?

#### **Procjena vlastitih potreba**

Tehnologija može osloboditi vaše potencijale. Pomoćna tehnologija uklanja prepreke i pojednostavnjuje stvaranje neovisnosti kod kuće, na poslu i u zajednici. Pomoćna tehnologija (AT) pridonosi povećanju, održavanju i poboljšanju funkcionalnih mogućnosti elektroničke i informacijske tehnologije.

Možete odabrati neke od mnoštva proizvoda pomoćne tehnologije. Procjena pomoćne tehnologije trebala bi vam omogućiti procjenu nekoliko proizvoda, odgovoriti na pitanja i pomoći pri odabiru najboljeg rješenja za vašu situaciju. Uočit ćete da mnogi profesionalci kvalificirani za procjenu pomoćne tehnologije dolaze s mnogih područja, uključujući osobe licencirane ili certificirane za fizikalnu terapiju, radnu terapiju, patologiju govora/jezika itd. Ostale osobe, iako nisu certificirane ili licencirane, mogu pružati informacije o procjeni. Da biste utvrdili odgovaraju pojedinci li vašim potrebama, postavite im pitanja o iskustvu, stručnosti i naknadama.

### **Pristupačnost za HP-ove proizvode**

Ove veze nude informacije o značajkama pristupačnosti i pomoćnoj tehnologiji koje su, ako je primjenjivo, dodane u različite HP-ove proizvode. Ti će vam resursi pomoći pri odabiru određenih značajki pomoćne tehnologije i proizvoda najprikladnijih za vašu situaciju.

- HP-ova pristupačnost i prilagodba starijima: idite na [http://www.hp.com,](http://www.hp.com) upišite Accessibility (Pristupačnost) u okvir za pretraživanje. Odaberite Office of Aging and Accessibility (Ured za pristupačnost i prilagodbu starijima).
- HP-ova računala: za Windows 7, Windows 8 i Windows 10 idite na<http://www.hp.com/support>i upišite Windows Accessibility Options (Mogućnosti pristupačnosti sustava Windows) u okvir za pretraživanje **Search our knowledge** (Pretraživanje našeg znanja). Među rezultatima odaberite odgovarajući operacijski sustav.
- HP Shopping periferni uređaji za HP-ove proizvode: idite na<http://store.hp.com>, odaberite **Shop**  (Trgovina), a zatim odaberite **Monitors** (Monitori) ili **Accessories** (Dodaci).

Ako vam je potrebna dodatna podrška za značajke pristupačnosti na HP-ovu proizvodu, posjetite [Obraćanje](#page-31-0) [podršci na stranici 26](#page-31-0).

Dodatne veze na vanjske partnere i dobavljače mogu poslužiti kao dodatna pomoć:

- <span id="page-29-0"></span>Informacije o Microsoftovoj pristupačnosti (Windows 7, Windows 8, Windows 10, Microsoft Office)
- [Informacije o pristupačnosti na Googleovim proizvodima \(Android, Chrome, Google Apps\)](https://www.google.com/accessibility/)

# **Standardi i zakonodavstvo**

Države diljem svijeta uvode propise za poboljšanje pristupa proizvodima i uslugama za osobe s invaliditetom. Uvriježilo se da se ti propisi odnose na telekomunikacijske proizvode i usluge, računala i pisače s nekim značajkama za komunikaciju i videoreprodukciju, pripadajuću korisničku dokumentaciju i korisničku podršku.

## **Standardi**

Američki odbor za prisup informacijama osmislio je Dio 508 savezne uredbe o nabavi (FAR-a) koja propisuje standarde za pristup informacijskoj i komunikacijskoj tehnologiji (ICT-u) za osobe s tjelesnim, senzornim i kognitivinim poteškoćama.

Standardi sadrže tehničke kriterije karakteristične za različite vrste tehnologija te preduvjete utemeljene na performansama koji se fokusiraju na funkcionalne mogućnosti obuhvaćenih proizvoda. Posebni kriteriji obuhvaćaju softverske aplikacije i operacijske sustave, web-informacije i aplikacije, računala, telekomunikacijske proizvode, videosadržaje i multimedijske sadržaje te samostalne zatvorene proizvode.

#### **Zahtjev 376 – EN 301 549**

Europska unija je stvorila normu EN 301 549 u okviru zahtjeva za normizaciju 376 kao internetski paket alata za javnu nabavu ICT proizvoda. Norma uređuje preduvjete pristupačnosti primjenjive na ICT proizvode i servise s opisom testnih postupaka i metodologije procjene za svaki preduvjet.

#### **Smjernice za osiguravanje pristupačnosti mrežnih sadržaja (Web Content Accessibility Guidelines, WCAG)**

Smjernice za osiguravanje pristupačnosti mrežnih sadržaja (Web Content Accessibility Guidelines, WCAG) radne skupine Web Accessibility Initiative (WAI) organizacije W3C web-dizajnerima i razvojnim inženjerima pojednostavnjuje stvaranje web-mjesta koja bolje zadovoljavaju potrebe osoba s invaliditetom ili dobnim ograničenjima.

WCAG potiče pristupačnost u velikom broju web-sadržaja (tekst, slike, audio i videosadržaj) i web-aplikacija. WCAG se može precizno testirati, jednostavno ga je shvatiti i koristiti, a web-dizajnerima omogućuje fleksibilnost i inovativnost. WCAG 2.0 odobren je kao [ISO/IEC 40500:2012](http://www.iso.org/iso/iso_catalogue/catalogue_tc/catalogue_detail.htm?csnumber=58625/).

WCAG posebno rješava prepreke za pristupanje webu na koje nailaze osobe s vizualnim, slušnim, tjelesnim, kognitivnim i neurološkim oštećenjima te stariji korisnici interneta s potrebama za pristupačnošću. WCAG 2.0 pruža karakteristike pristupačnog sadržaja:

- **pojmljivost** (na primjer, rješavanjem tekstnih alternativa za slike, titlova za zvuk, prilagodljivosti prezentacije i kontrasta boja)
- **operabilnost** (rješavanjem tipkovničkog pristupa, kontrasta boja, vremenom unosa, izbjegavanjem napadaja i mogućnošću navigacije)
- **razumljivost** (rješavanjem čitljivosti, prediktivnosti i pomoći pri unosu)
- **robusnost** (na primjer, rješavanjem kompatibilnosti s pomoćnim tehnologijama)

## **Zakonodavstvo i propisi**

Pristupačnost IT-a i informacija postalo je područje od sve veće zakonske važnosti. Te veze pružaju informacije o ključnim zakonima, propisima i standardima.

- <span id="page-30-0"></span>[Sjedinjene Američke Države](http://www8.hp.com/us/en/hp-information/accessibility-aging/legislation-regulation.html#united-states)
- **[Kanada](http://www8.hp.com/us/en/hp-information/accessibility-aging/legislation-regulation.html#canada)**
- **[Europa](http://www8.hp.com/us/en/hp-information/accessibility-aging/legislation-regulation.html#europe)**
- **[Australija](http://www8.hp.com/us/en/hp-information/accessibility-aging/legislation-regulation.html#australia)**

# **Korisni resursi o pristupačnosti i veze**

Ove tvrtke, ustanove i resursi mogu biti dobri izvori informacija o ograničenjima koja se odnose na invaliditet i dob.

**WAPOMENA:** to nije potpuni popis. Popis tvrtki i ustanova služi samo u informativne svrhe. HP ne preuzima nikakvu odgovornost za informacije i kontakte na koje možete naići na internetu. Popis na ovoj stranici ne znači da ga HP podržava.

## **Tvrtke ili ustanove**

Ove tvrtke i ustanove neke su od mnogih koji pružaju informacije o ograničenjima koja se odnose na dob.

- American Association of People with Disabilities (AAPD)
- The Association of Assistive Technology Act Programs (ATAP)
- **Hearing Loss Association of America (HLAA)**
- Information Technology Technical Assistance and Training Center (ITTATC)
- **Lighthouse International**
- **National Association of the Deaf**
- **National Federation of the Blind**
- Rehabilitation Engineering & Assistive Technology Society of North America (RESNA)
- Telecommunications for the Deaf and Hard of Hearing, Inc. (TDI)
- W3C Web Accessibility Initiative (WAI)

#### **Obrazovne ustanove**

Mnogebrazovne ustanove, uključujući ove primjere, daju informacije o ograničenjima koja se odnose na invaliditet i dob.

- California State University, Northridge, Center on Disabilities (CSUN)
- University of Wisconsin Madison, Trace Center
- University of Minnesota computer accommodations program

## **Ostali resursi o invaliditetu**

Mnogi resursi, uključujući ove primjere, daju informacije o ograničenjima koja se odnose na invaliditet i dob.

- ADA (Americans with Disabilities Act) Technical Assistance Program
- ILO Global Business and Disability Network
- **EnableMart**
- <span id="page-31-0"></span>**European Disability Forum**
- **Job Accommodation Network**
- **Microsoft Enable**

#### **HP-ove veze**

Ove HP-ove veze pružaju informacije o ograničenjima koja se odnose na invaliditet i dob.

[HP-ov vodič za udobnost i zaštitu](http://www8.hp.com/us/en/hp-information/ergo/index.html)

[HP-ova prodaja u javnom sektoru](https://government.hp.com/)

# **Obraćanje podršci**

HP nudi tehničku podršku i pomoć s mogućnostima pristupačnosti za kupce s invaliditetom.

- **WAPOMENA:** podrška je samo na engleskom jeziku.
	- Gluhi ili nagluhi korisnici koji imaju pitanja o tehničkoj podršci ili pristupačnosti HP-ovih proizvoda:
		- Upotrijebite TRS/VRS/WebCapTel da biste nazvali (877) 656-7058 od ponedjeljka do petka od 6.00 do 21.00 po planinskom vremenu.
	- Korisnici s drugim oblicima invaliditeta ili dobnim ograničenjima koji imaju pitanja o tehničkoj podršci ili pristupačnosti HP-ovih proizvoda mogu odabrati jednu od sljedećih mogućnosti:
		- Nazovite (888) 259-5707 od ponedjeljka do petka od 6.00 do 21.00 po planinskom vremenu.
		- Ispunite [obrazac za kontakt za osobe s invaliditetom ili dobnim ograničenjima](https://h41268.www4.hp.com/live/index.aspx?qid=11387).

# <span id="page-32-0"></span>**Kazalo**

### **A**

akcijska tipka za povećanje glasnoće [8](#page-13-0) akcijska tipka za smanjenje glasnoće [8](#page-13-0) antene za WLAN, prepoznavanje [4](#page-9-0) AT (pomoćna tehnologija) pronalaženje [23](#page-28-0) svrha [22](#page-27-0)

#### **B**

baterija punjenje [13](#page-18-0) tvornički zapečaćena [13](#page-18-0) žaruljica [1](#page-6-0), [3](#page-8-0)

### **Č**

čitač memorijskih kartica, prepoznavanje [1](#page-6-0) čitač otiska prsta, prepoznavanje [5](#page-10-0)

#### **E**

elektrostatički izboj [21](#page-26-0)

#### **G**

gesta pomicanja na dodirnoj pločici (TouchPadu) [10](#page-15-0) gesta pomicanja na dodirnom zaslonu [11](#page-16-0) gesta povlačenja na dodirnom zaslonu [11](#page-16-0) geste dodira [10](#page-15-0) geste dodirne pločice (TouchPada), pomicanje [10](#page-15-0) geste dodirne pločice (TouchPada) i dodirnog zaslona, dodir [10](#page-15-0) geste dodirnog zaslona pomicanje jednim prstom [11](#page-16-0) povlačenje jednim prstom [11](#page-16-0) zumiranje primicanjem ili odmicanjem dva prsta [12](#page-17-0)

#### **H**

HDMI priključak, prepoznavanje [2](#page-7-0) HP Assistive Policy [22](#page-27-0)

#### **I**

International Association of Accessibility Professionals [22](#page-27-0) ispis [14](#page-19-0) izrada sigurnosne kopije [15](#page-20-0)

#### **K**

kamera [4](#page-9-0) prepoznavanje [4](#page-9-0) komponente desna strana [1](#page-6-0) lijeva strana [2](#page-7-0) područje tipkovnice [4](#page-9-0) zaslon [3](#page-8-0) korisnička podrška, pristupačnost [26](#page-31-0) korištenje geste zumiranja primicanjem ili odmicanjem dva prsta na dodirnom zaslonu [12](#page-17-0)

#### **M**

medij za oporavak brisanje [17](#page-22-0) stvaranje [16](#page-21-0)

#### **N**

naziv i broj proizvoda, računalo [8](#page-13-0)

#### **O**

oporavak, izvođenje [15](#page-20-0) oporavak sustava medij za oporavak [16](#page-21-0) Operacijski sustav Chrome [16](#page-21-0) Uslužni program za oporavak računala Chromebook [16](#page-21-0) oznaka atesta bežičnih uređaja [8](#page-13-0) oznaka Bluetooth [8](#page-13-0) oznaka WLAN [8](#page-13-0) oznake atest bežičnih uređaja [8](#page-13-0) Bluetooth [8](#page-13-0) regulatorne [8](#page-13-0) serijski broj [8](#page-13-0) servisne [8](#page-13-0) WLAN [8](#page-13-0)

#### **P**

podrška [18](#page-23-0) područje dodirne pločice, prepoznavanje [5](#page-10-0) poklopac za privatnost kamere, prepoznavanje [4](#page-9-0) pomoćna tehnologija (AT) pronalaženje [23](#page-28-0) svrha [22](#page-27-0) priključak, napajanje [2](#page-7-0), [3](#page-8-0) priključak za napajanje prepoznavanje USB-a Type-C [2,](#page-7-0) [3](#page-8-0) priključak za napajanje USB Type-C i priključak SuperSpeed, prepoznavanje [2](#page-7-0), [3](#page-8-0) priključci HDMI [2](#page-7-0) priključak za napajanje USB Type-C i priključak SuperSpeed [2](#page-7-0), [3](#page-8-0) USB SuperSpeed [2](#page-7-0) pristupačnost [22,](#page-27-0) [23,](#page-28-0) [24](#page-29-0), [26](#page-31-0) pristupačnost je potrebno procijeniti [23](#page-28-0) putovanje s računalom [8](#page-13-0)

#### **R**

radno okruženje [20](#page-25-0) regulatorne informacije oznake atesta bežičnih uređaja [8](#page-13-0) regulatorna naljepnica [8](#page-13-0) resursi, pristupačnost [25](#page-30-0)

#### **S**

serijski broj, računalo [8](#page-13-0) servisne oznake, lociranje [8](#page-13-0) specifikacije [19](#page-24-0) standardi i zakonodavstvo, pristupačnost [24](#page-29-0) Standardi pristupačnosti u odjeljku 508 [24](#page-29-0)

#### **T**

tipka esc, prepoznavanje [7](#page-12-0)

tipka za pretraživanje, prepoznavanje [7](#page-12-0) tipka za radnju za isključivanje zvuka [8](#page-13-0) tipka za radnju za naprijed [7](#page-12-0) tipka za radnju za natrag [7](#page-12-0) tipka za radnju za ponovno učitavanje [7](#page-12-0) tipka za radnju za povećavanje svjetline [8](#page-13-0) tipka za radnju za prikaz preko cijelog zaslona [7](#page-12-0) tipka za radnju za prikaz prozora s aplikacijama [8](#page-13-0) tipka za radnju za smanjenje svjetline [8](#page-13-0) tipke esc [7](#page-12-0) tipke za radnju [7](#page-12-0) cijeli zaslon [7](#page-12-0) isključen zvuk [8](#page-13-0) naprijed [7](#page-12-0) ponovno učitavanje [7](#page-12-0) povećanje svjetline [8](#page-13-0) povećavanje glasnoće [8](#page-13-0) prepoznavanje [7](#page-12-0) prikaz aplikacija [8](#page-13-0) smanjenje glasnoće [8](#page-13-0) smanjenje svjetline [8](#page-13-0) stražnja strana [7](#page-12-0)

### **U**

ulazno napajanje [19](#page-24-0) unutarnji mikrofoni, prepoznavanje [4](#page-9-0) USB SuperSpeed priključak, prepoznavanje [2](#page-7-0) Uslužni program za oporavak računala Chromebook, instalacija [16](#page-21-0) utičnica za audioizlaz (slušalice), prepoznavanje [1](#page-6-0) utičnica za audioulaz (mikrofon), prepoznavanje [1](#page-6-0) utičnica za mikrofon (audioulaz), prepoznavanje [1](#page-6-0) utičnica za slušalice (audioizlaz) [1](#page-6-0) utičnice audioizlaz (slušalice) [1](#page-6-0) audioulaz (mikrofon) [1](#page-6-0)

utori sigurnosni kabel [3](#page-8-0) utor za sigurnosni kabel, prepoznavanje [3](#page-8-0)

#### **V**

vraćanje na tvorničke postavke [15](#page-20-0)

#### **W**

WLAN uređaj [8](#page-13-0)

### **Z**

zvučnici, prepoznavanje [5](#page-10-0)

## **Ž**

žaruljica kamere, prepoznavanje [4](#page-9-0) Žaruljica prilagodnika izmjeničnog napona [1](#page-6-0), [3](#page-8-0) žaruljice kamera [4](#page-9-0) prilagodnik za izmjenični napon i baterija [1,](#page-6-0) [3](#page-8-0)